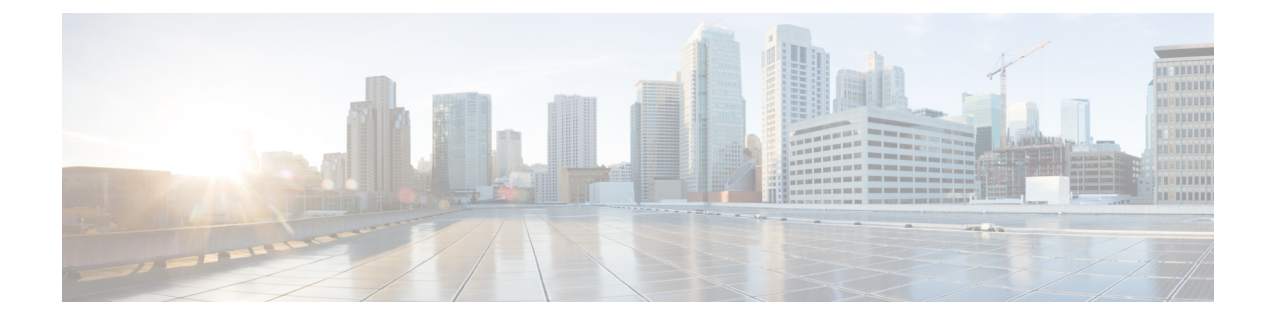

# **Protection Switch Group**

- [Restrictions](#page-0-0) for Protection Switch Group, on page 1
- Overview of [Protection](#page-0-1) Switch Group, on page 1
- Configure [Protection](#page-0-2) Switch Group, on page 1
- [Configuration](#page-1-0) Example: Protection Switch Group, on page 2

### <span id="page-0-0"></span>**Restrictions for Protection Switch Group**

- The rule template and unique template must be configured only after configuring the protection switch group.
- The protection switch group configuration failsif the hardware parameters, for example distance detected by ONT, on both primary and secondary ports are not consistent.
- The hardware parameters of both primary and secondary ports must not be configured after the protection switch group is configured.

### <span id="page-0-1"></span>**Overview of Protection Switch Group**

The Protection Switch Group feature ensures port reliability incase there is a port failure. Each protection switch group consists of two ports. One port takes the primary role and the other port the secondary role. The primary port is assigned the working state and the secondary port is assigned the standby state. Traffic always flows between ports that are assigned the working state.

After configuring the protection switch group, the rule template and unique template are configured on the primary port. The template configurations are automatically synchronized to the secondary port.

## <span id="page-0-2"></span>**Configure Protection Switch Group**

To configure protection switch group, perform this procedure.

#### **SUMMARY STEPS**

- **1. enable**
- **2. configure terminal**
- **3.** [**no**] **psg** *group-id* **type-b primary interface gpon** *slot-number/port-number* **seconday interface gpon** *slot-number/port-number*
- **4. psg** *group-id* **force-switch**
- **5. show**  $\text{psg} \{ \text{group-id} \mid \text{all} \}$

#### **DETAILED STEPS**

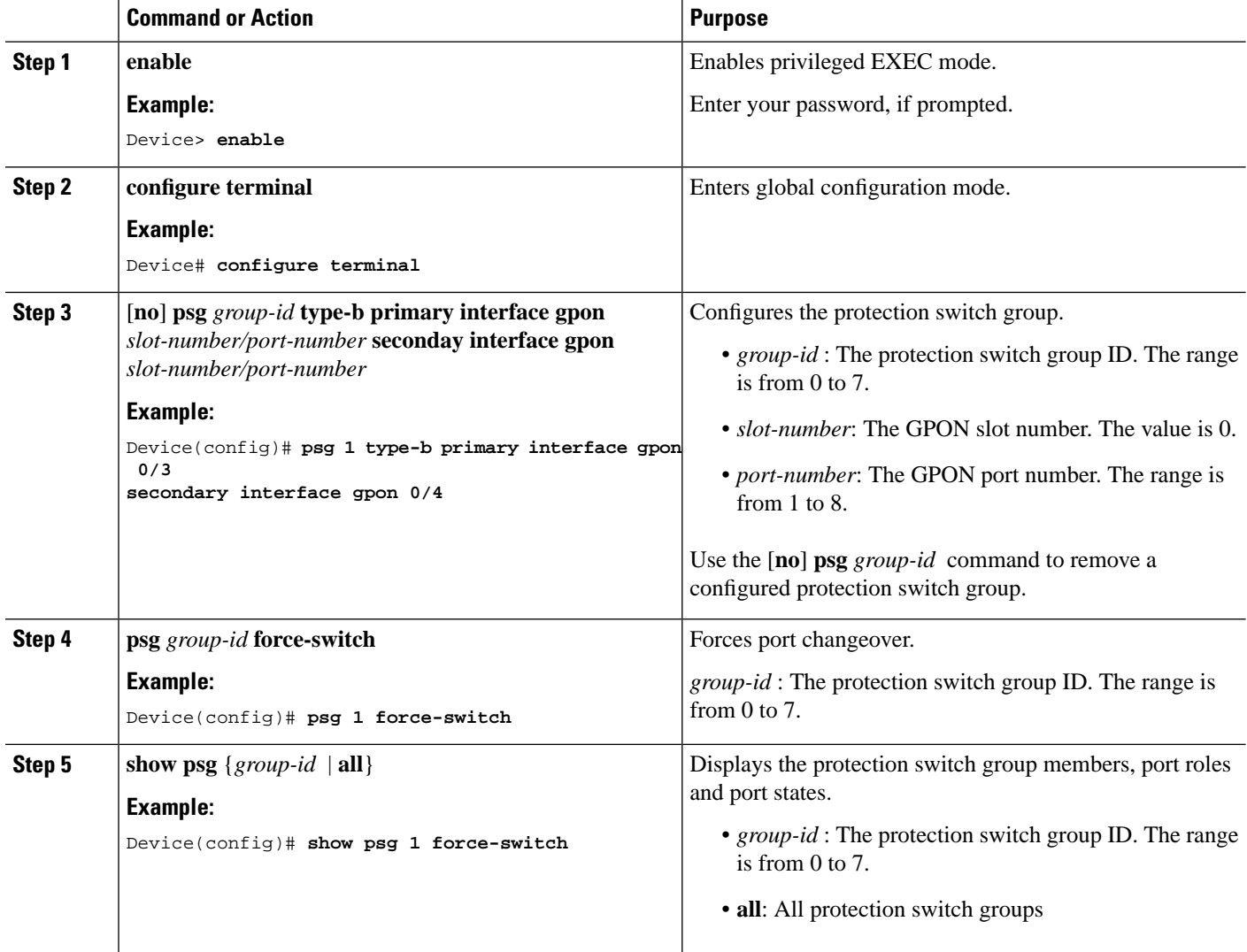

## <span id="page-1-0"></span>**Configuration Example: Protection Switch Group**

The following example shows how to configure a protection switch group and perform a switch changeover

```
Device> enable
Device# configure terminal
Device(config)# psg 1 type-b primary interface gpon 0/3 secondary interface gpon 0/4
```
Config success. Device(config)# **psg 1 force-switch** Switch success.

The following example shows how to view the protection switch group configuration

Device> **enable** Device# **configure terminal** Device(config)# **show psg 0** GroupID Member Role State 0 0/1 PRIMARY WORKING 0/2 SECONDARY STANDBY Total: 1.

I